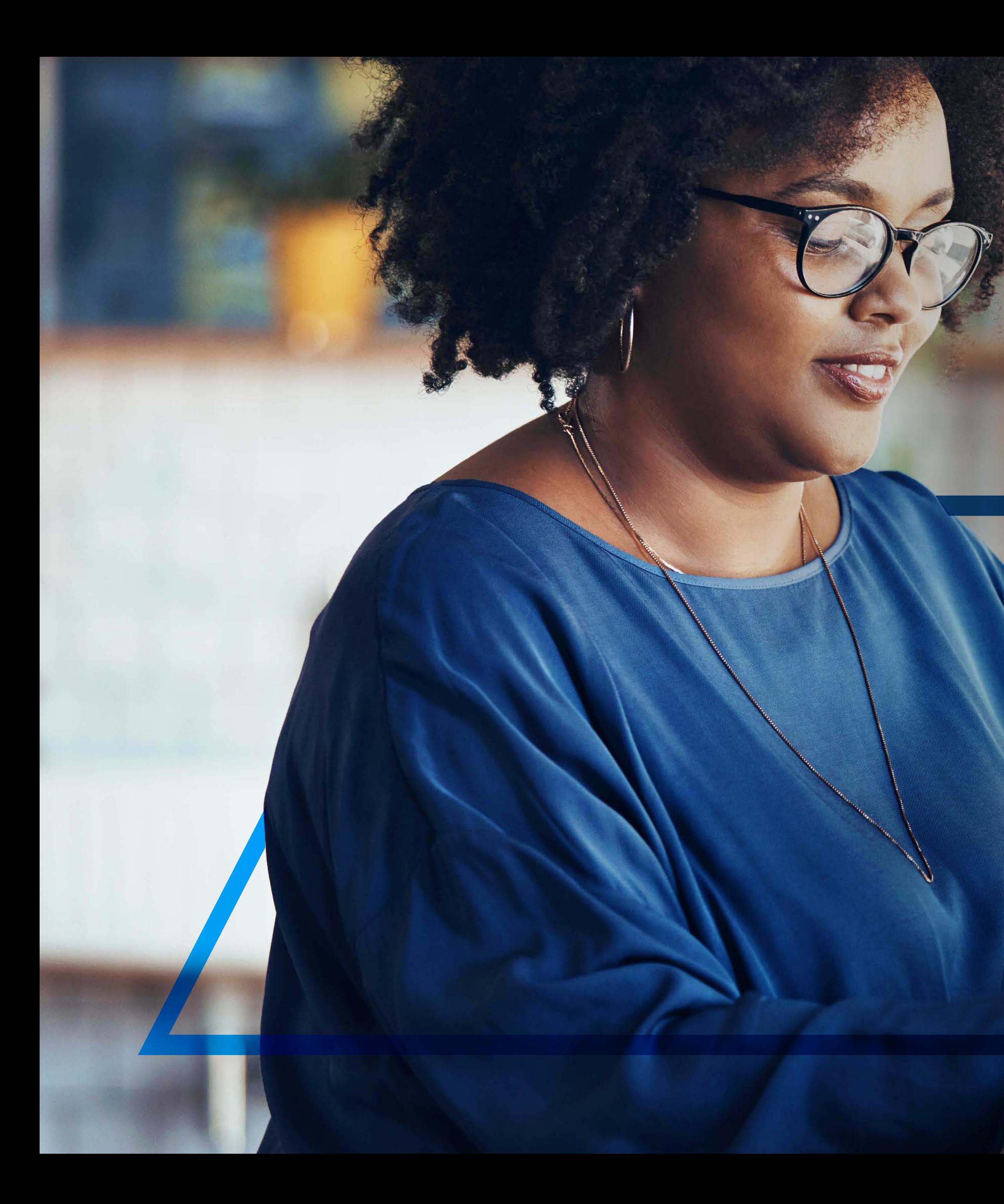

# **PAY A**  BENEFICIARY

**Standard Bank IT CAN BE.** 

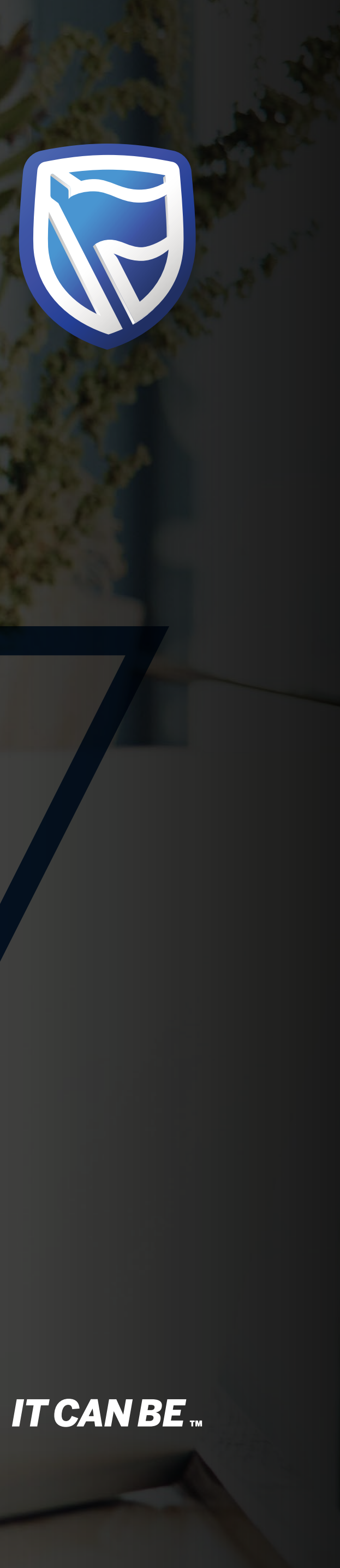

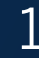

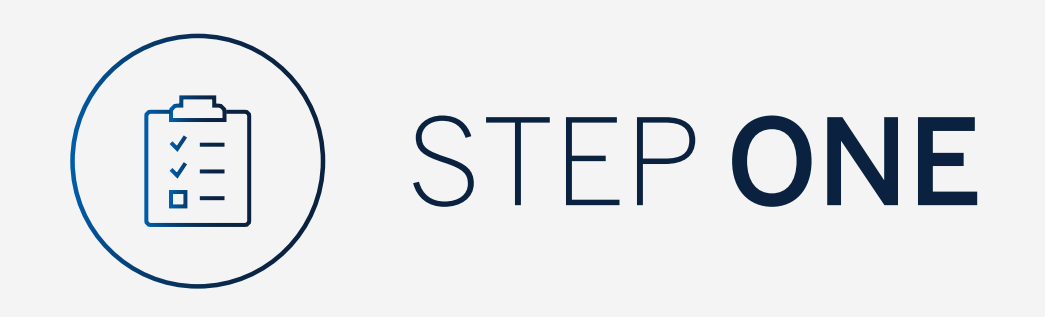

Go to:

www.international.standardbank.com

- Click on "Sign into your Account"
- Go to "Internet Banking"
- Sign in using your Username and Password

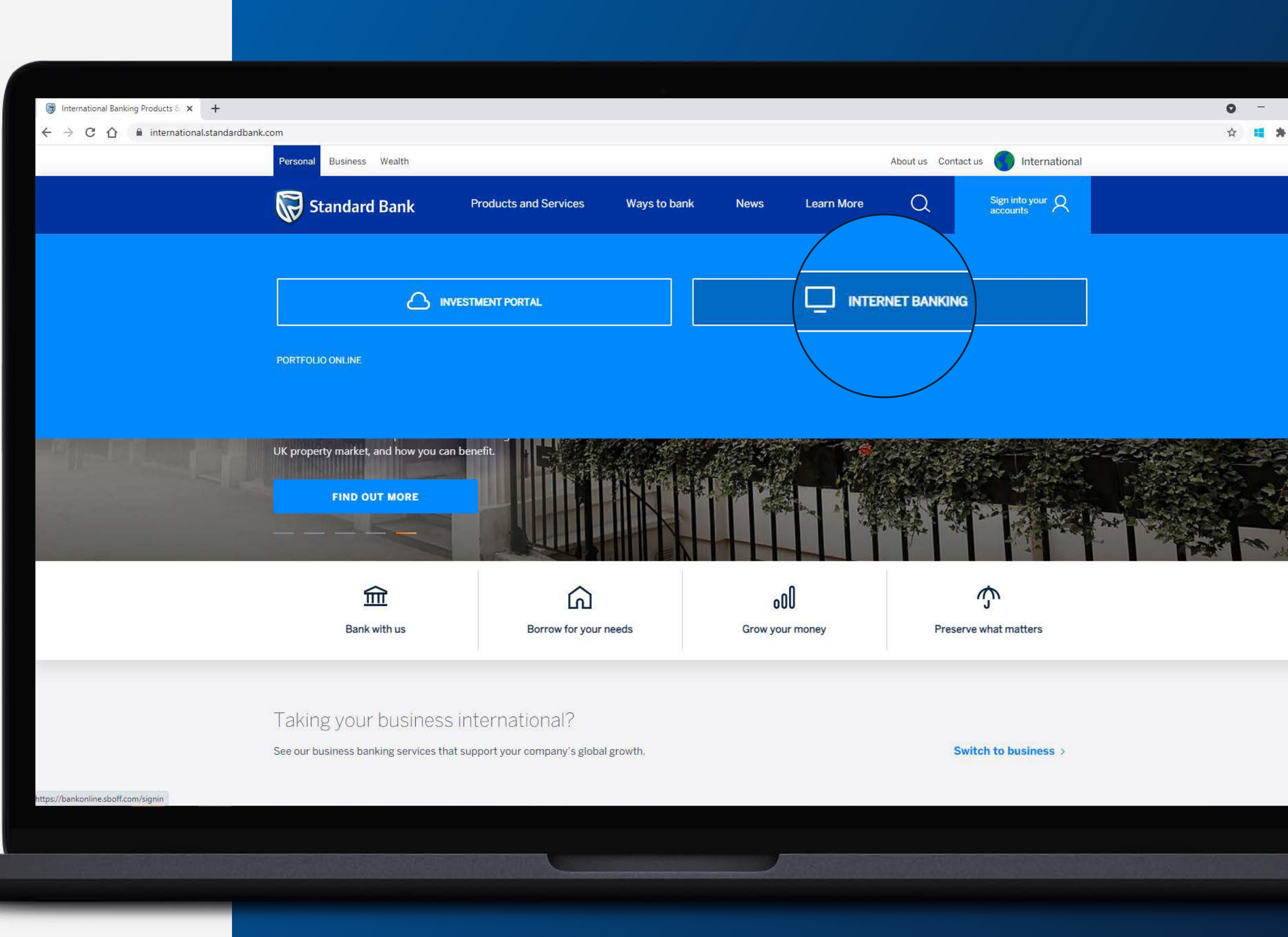

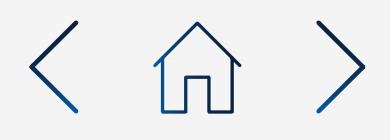

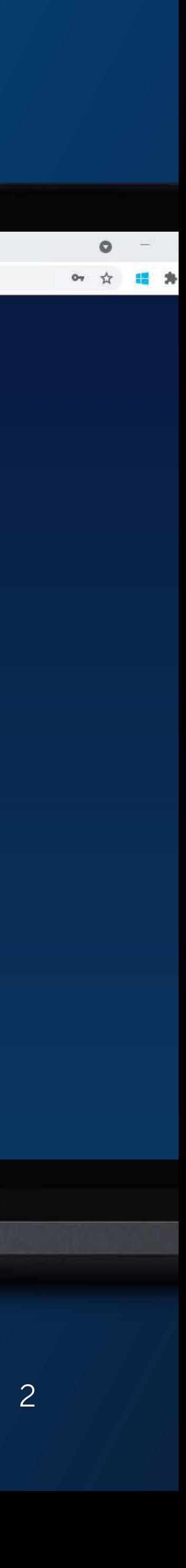

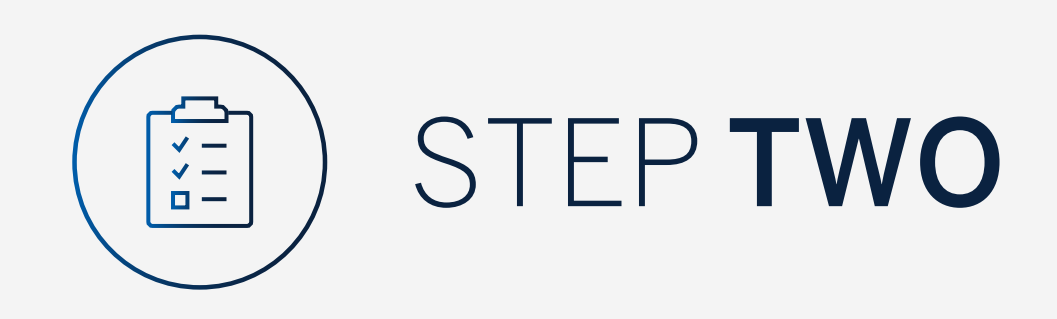

You may be asked to check your email for a verification code.

Standard Bank Online

 $\leftarrow$   $\rightarrow$  C  $\leftarrow$  a bankonline.sboff.com

 $\times$  +

Please enter this and click "Submit".

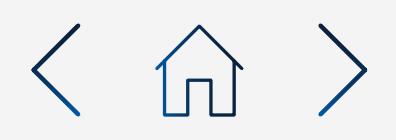

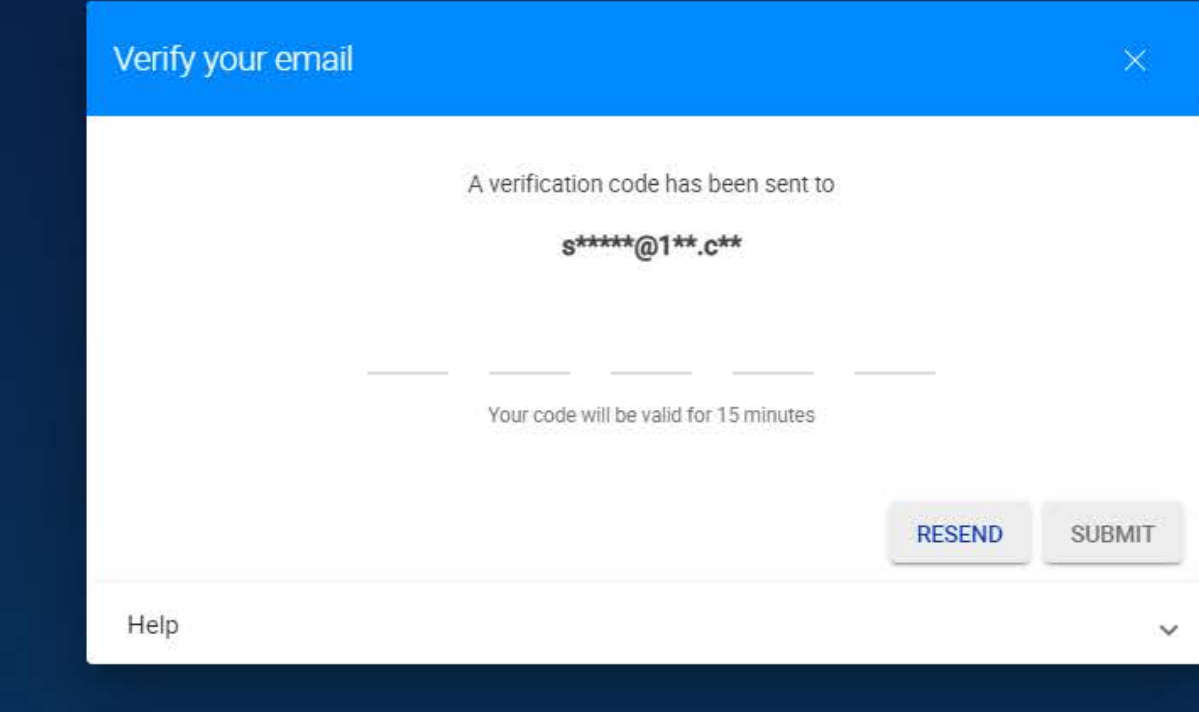

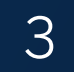

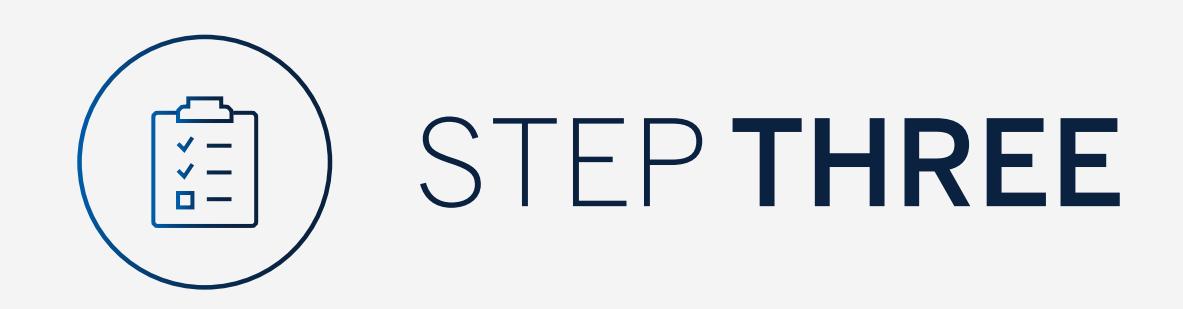

Click on "Pay".

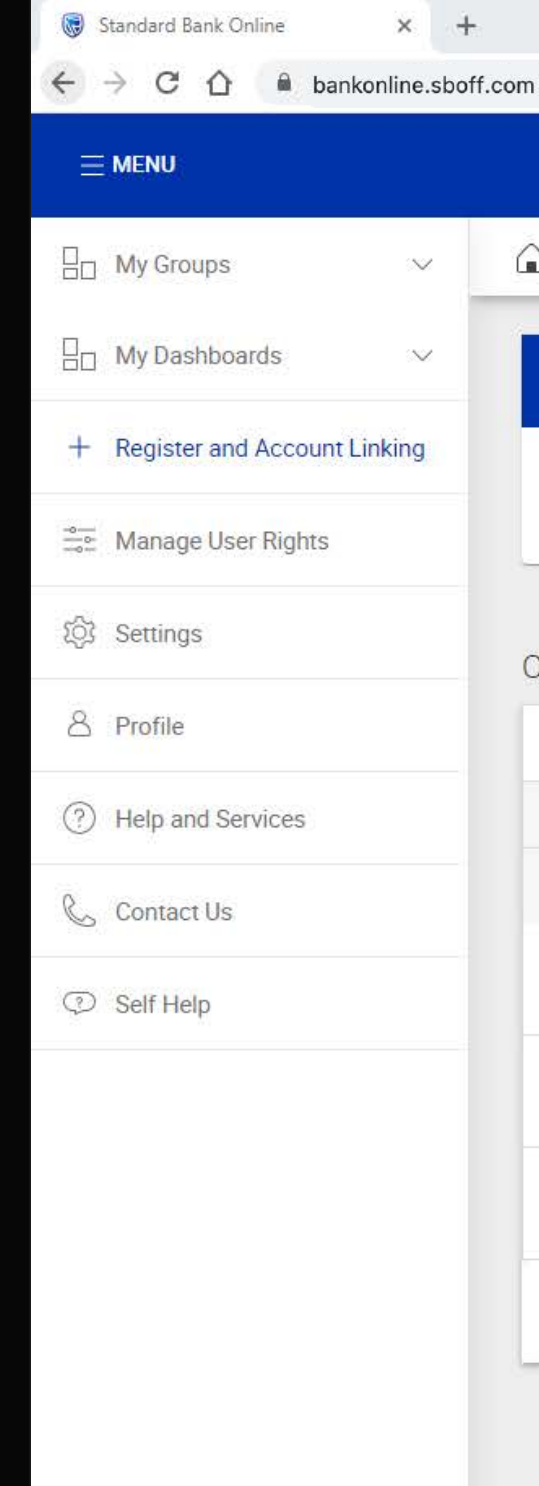

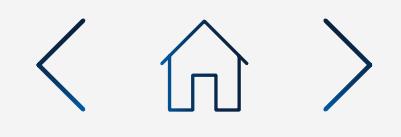

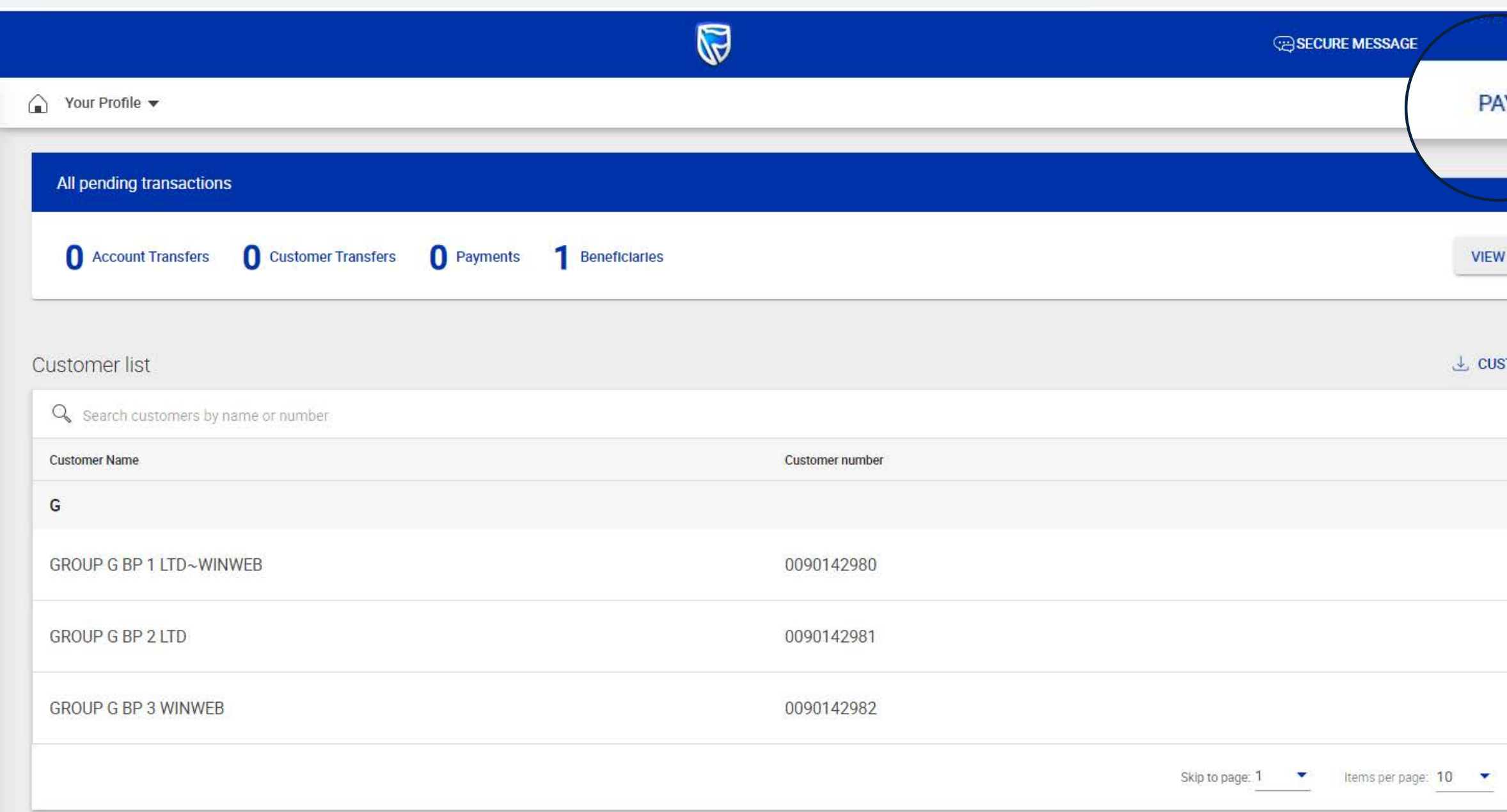

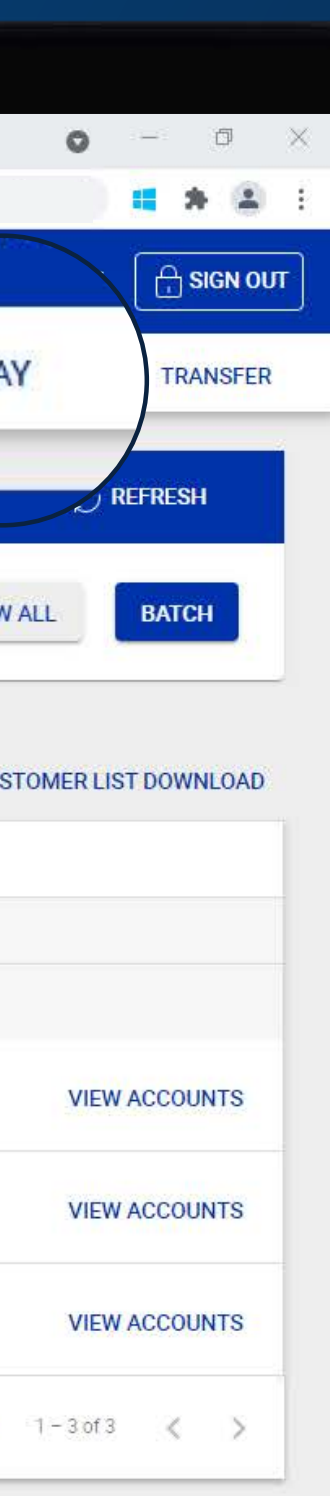

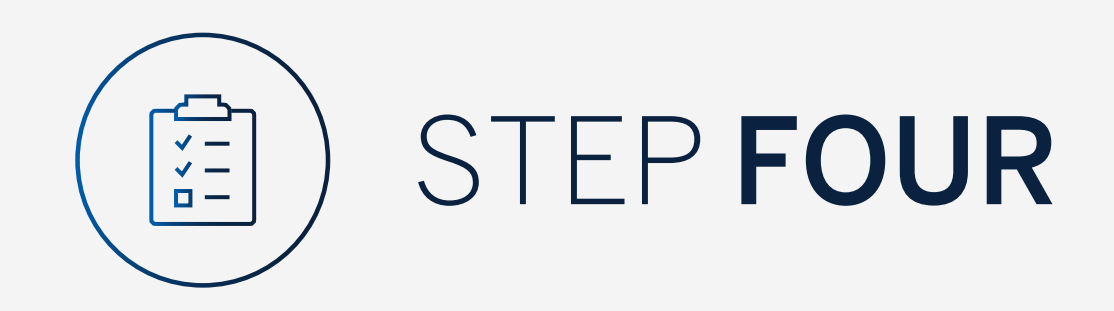

Click on the beneficiary required and select "Pay".

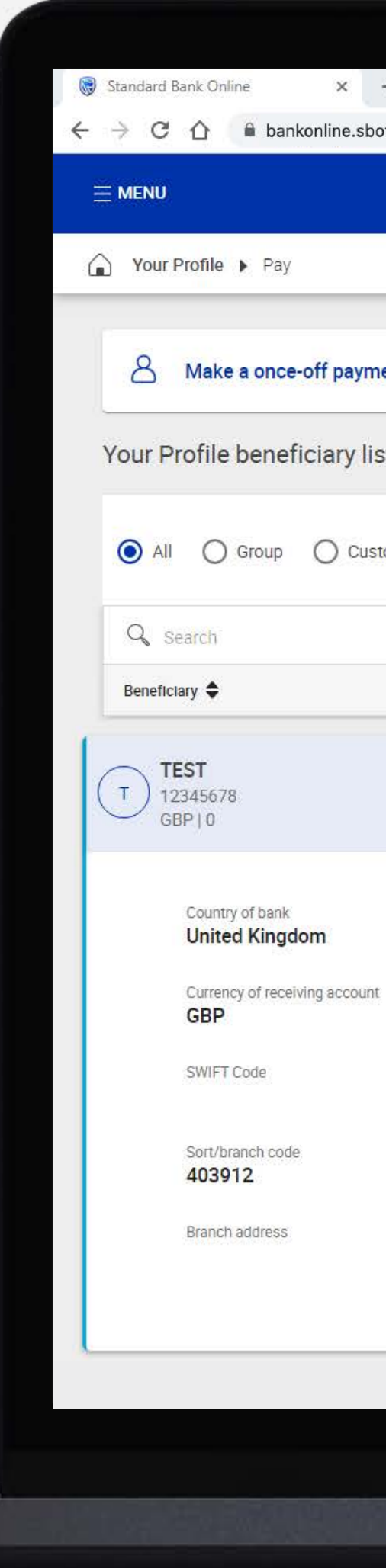

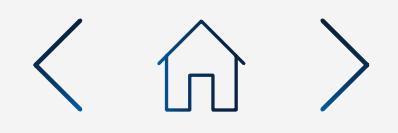

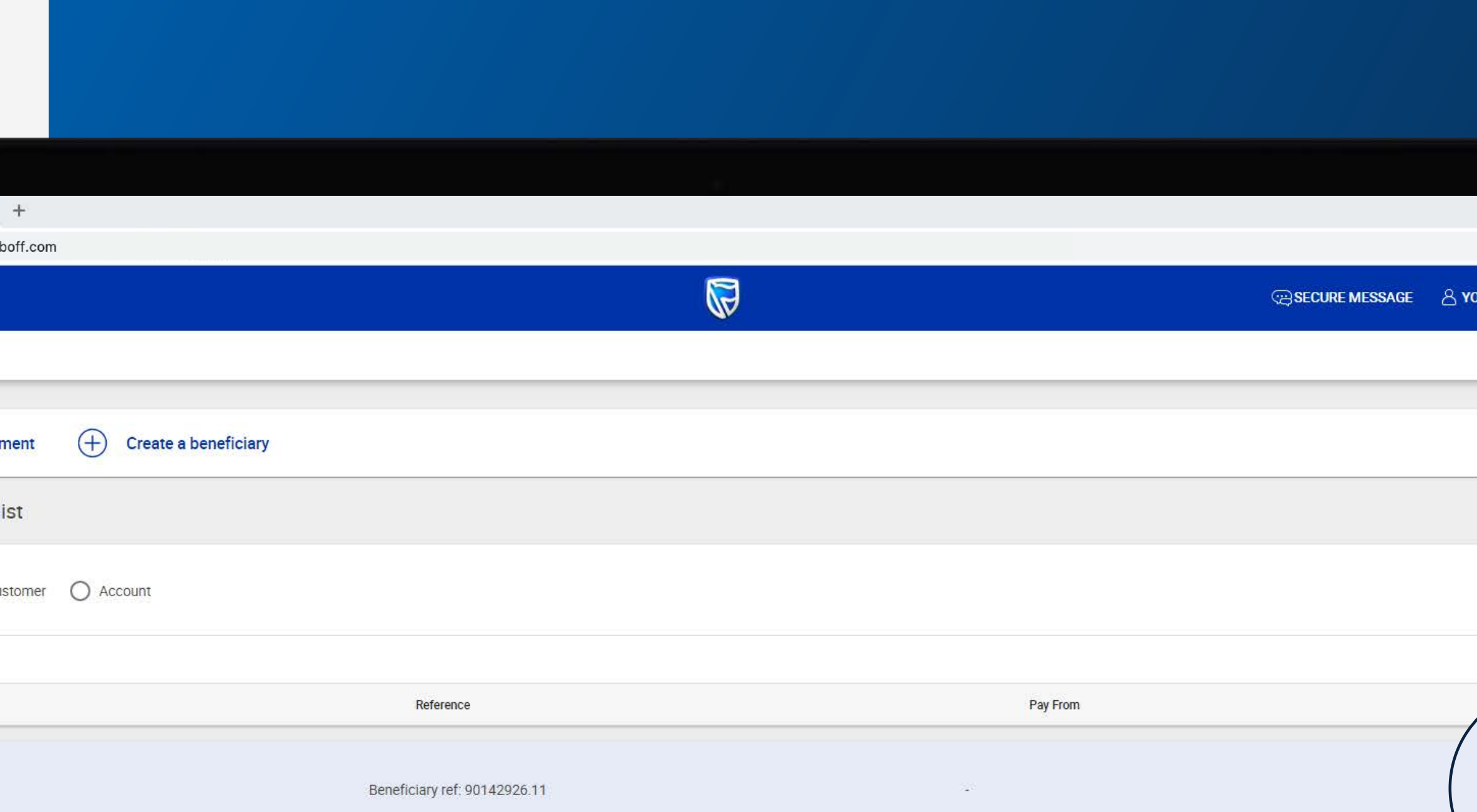

Pay from customer

Pay from account

Payment of fees **SHARED** 

My reference

Their reference

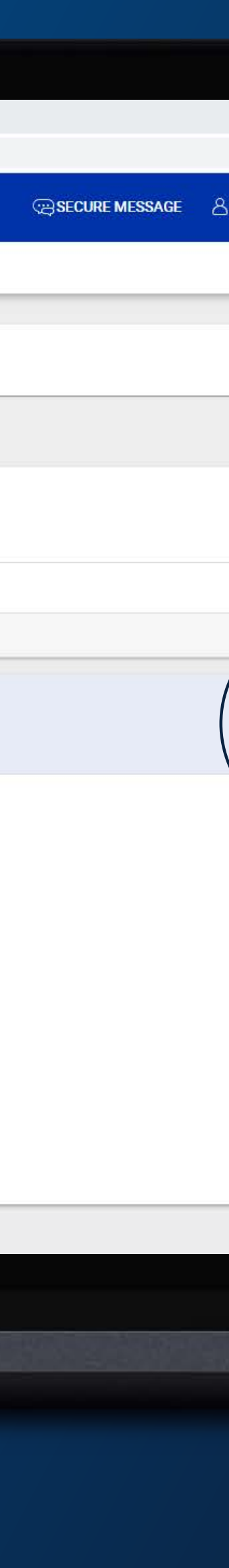

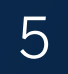

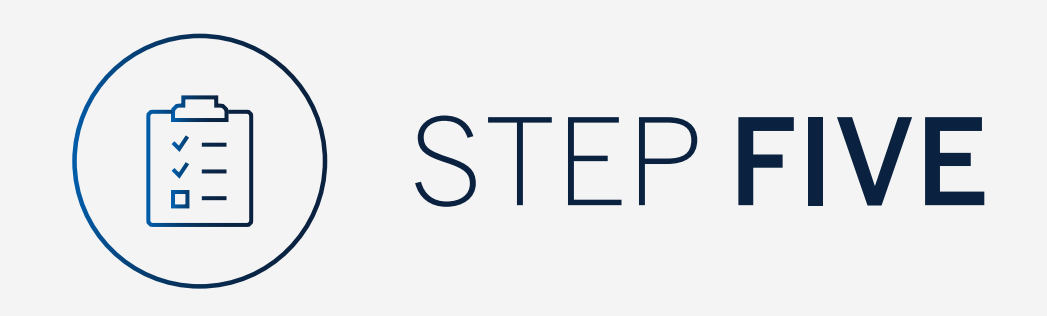

Fill in the payment details and click "Review".

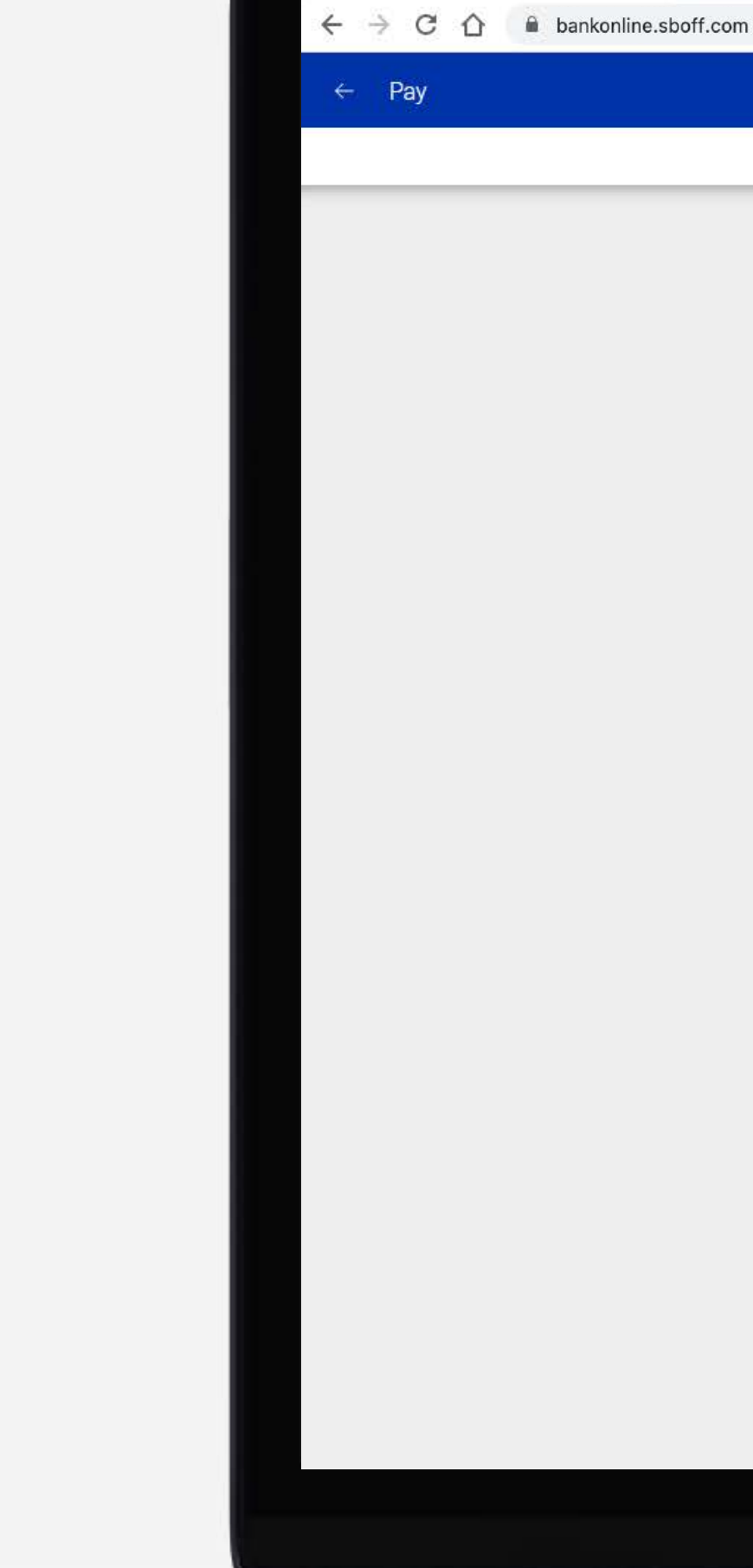

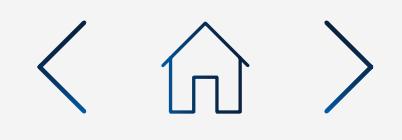

 $\times$  +

Standard Bank Online

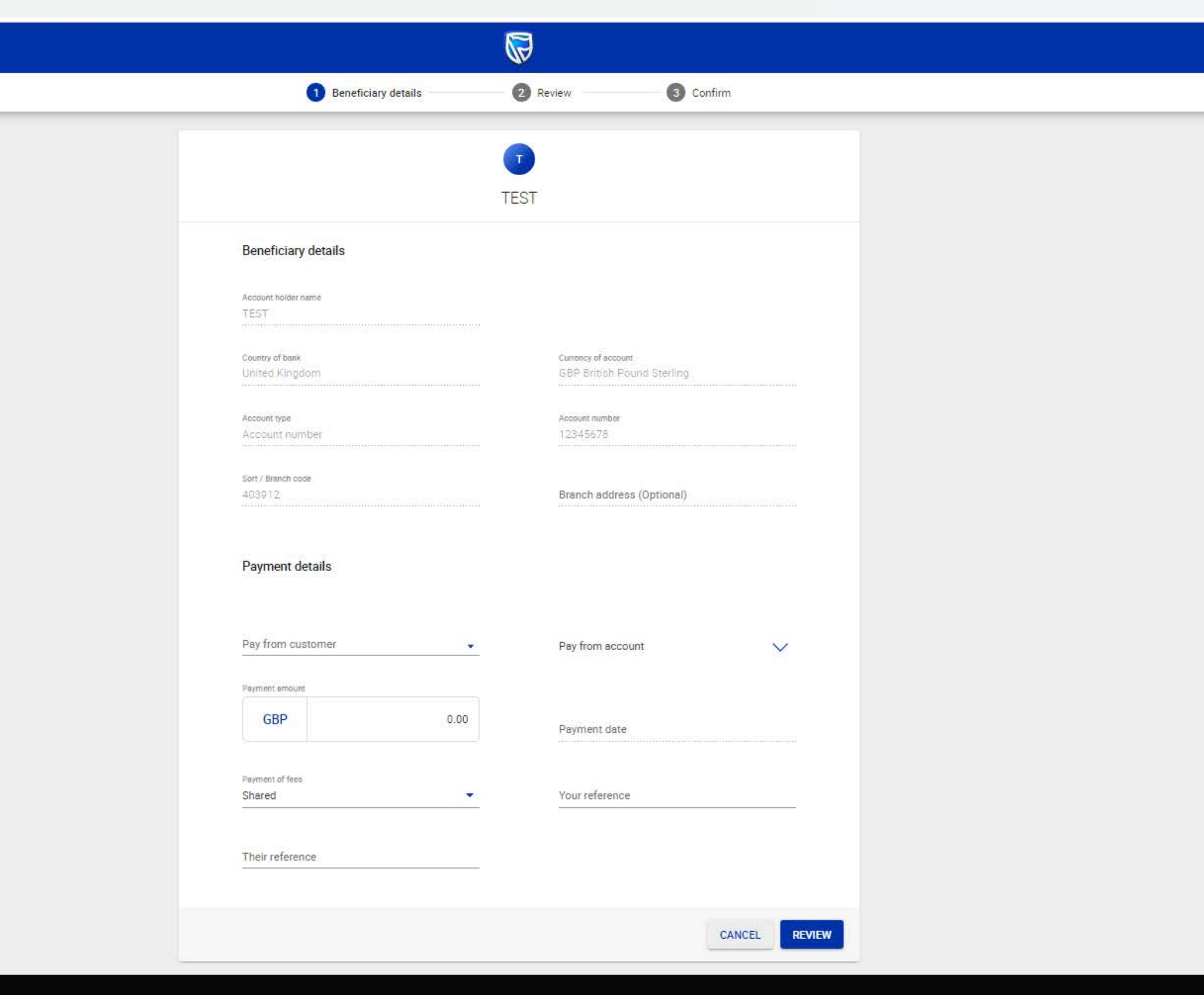

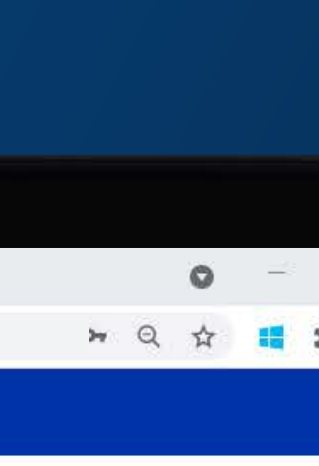

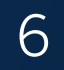

Review the payment, click "Edit" to amend any details or "Pay" to continue.

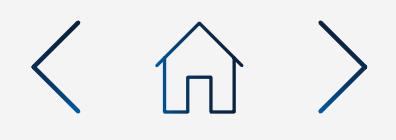

# $\times$  +

Standard Bank Online

 $\leftarrow$  Pay

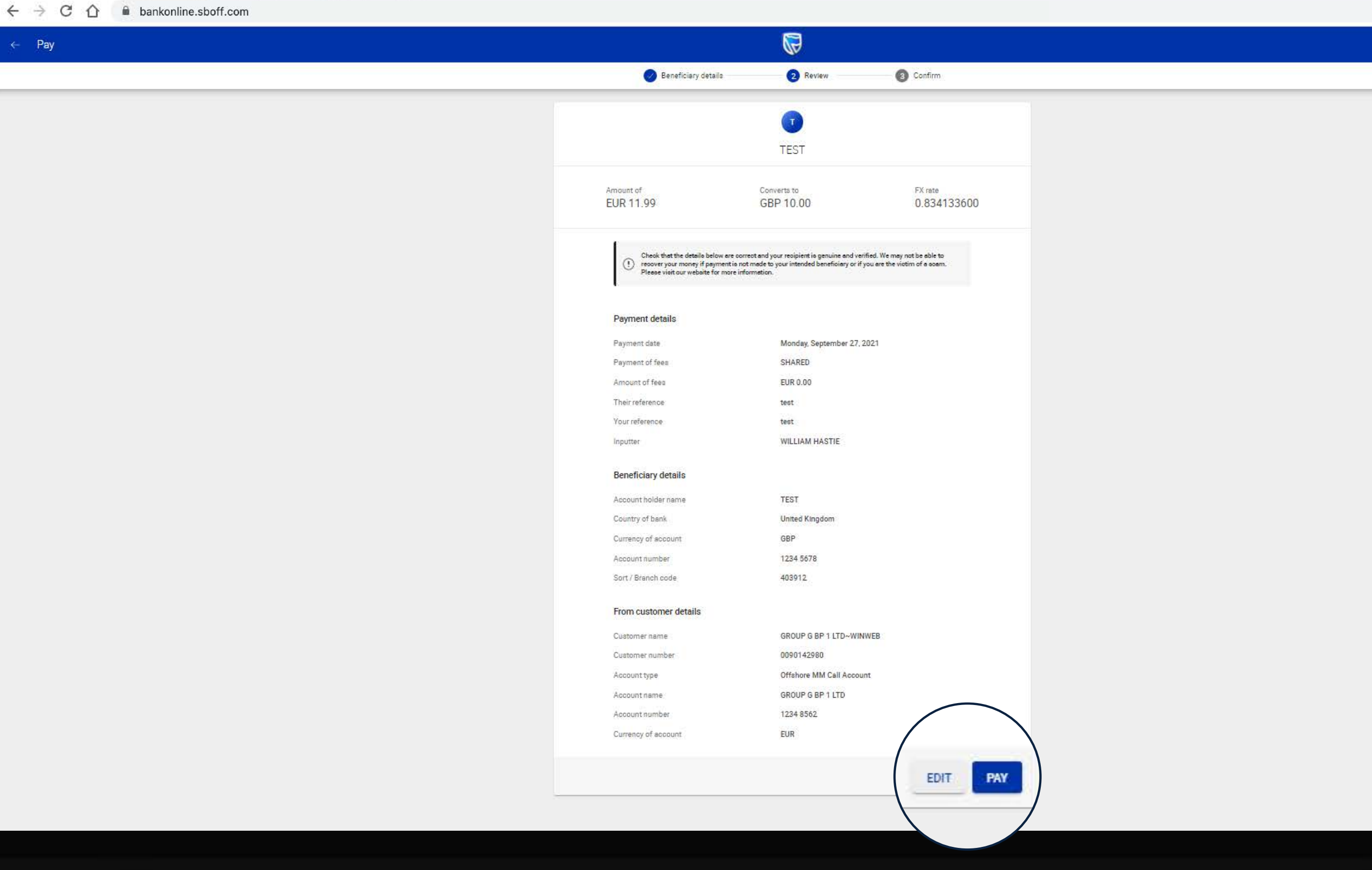

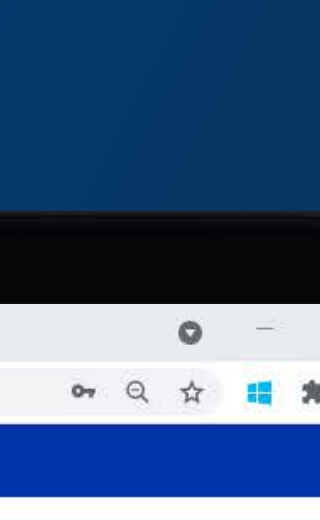

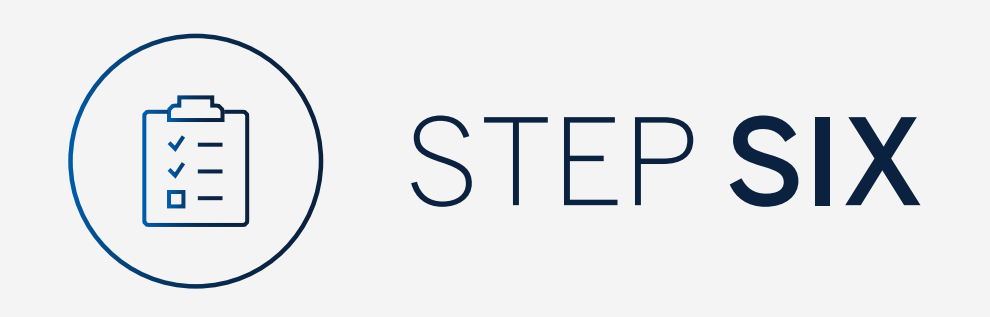

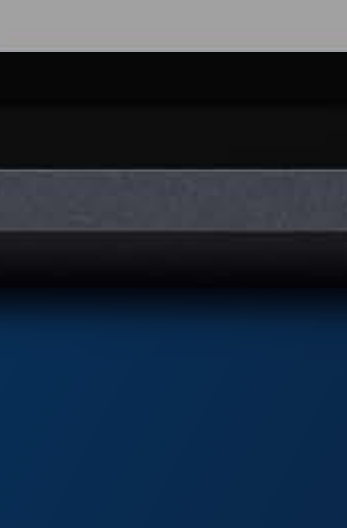

Enter the security code from your security token device and click "Submit".

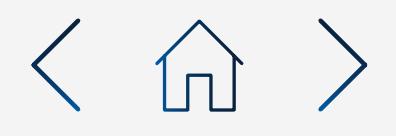

# $\times$  +

Standard Bank Online

 $\mathrel{\mathsf{~\Leftarrow~}} \rightarrow \hspace{.2cm} \mathrel{\mathsf{~\bigcirc~}} \hspace{.2cm} \mathrel{\mathsf{\hat{~}\hspace{-.4ex}l}} \hspace{.2cm} \mathrel{\mathsf{\hat{m}}\hspace{.2cm}} \mathsf{bankonline}.\mathsf{sboff}.\mathsf{com}$  $\mathbb{Z}$  $\leftarrow$  Pay Review Beneficiary details  $\bullet$  Confirm

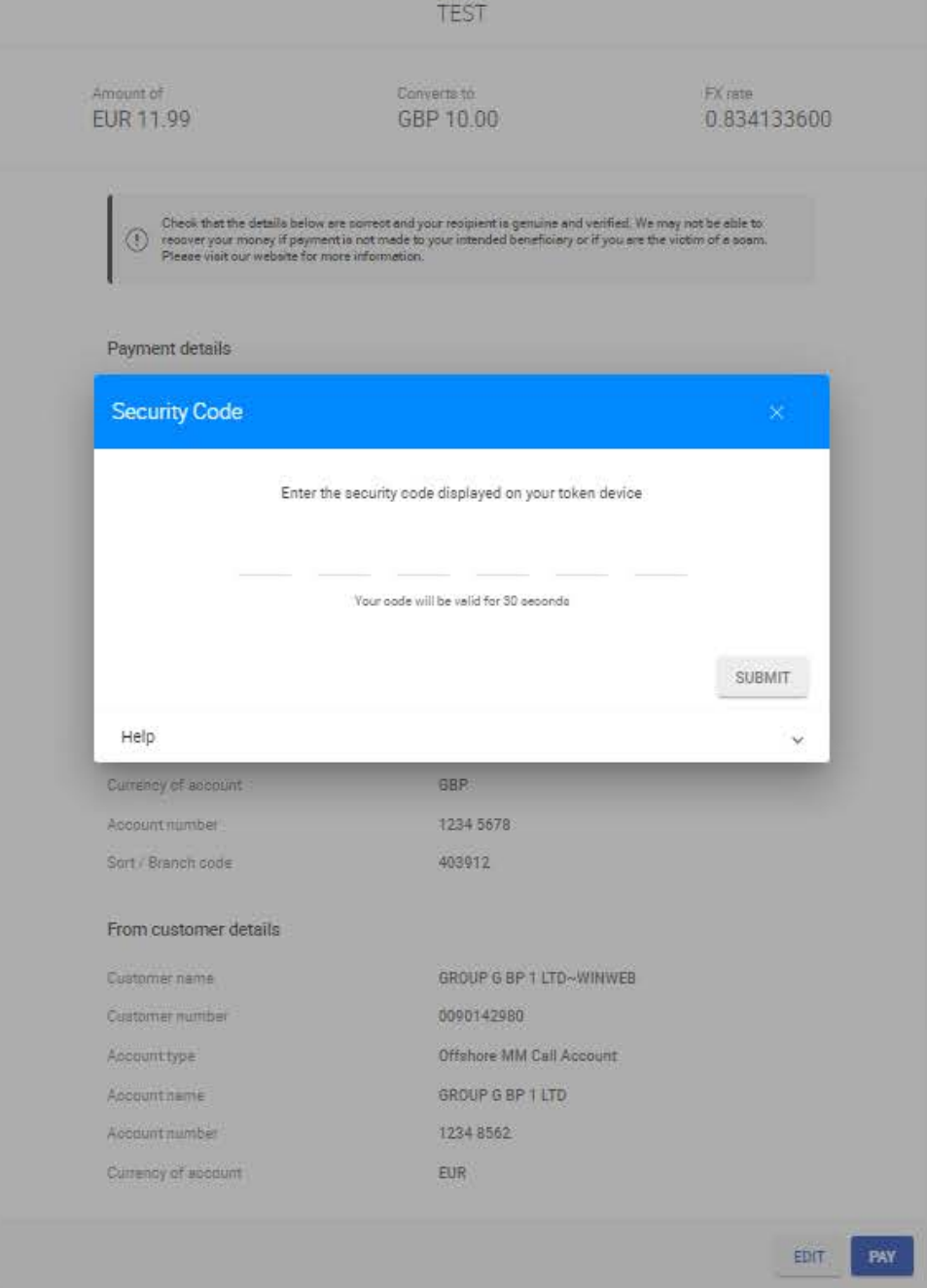

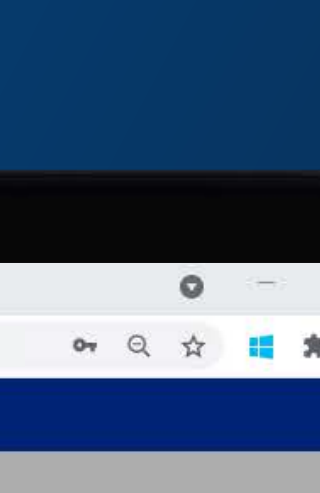

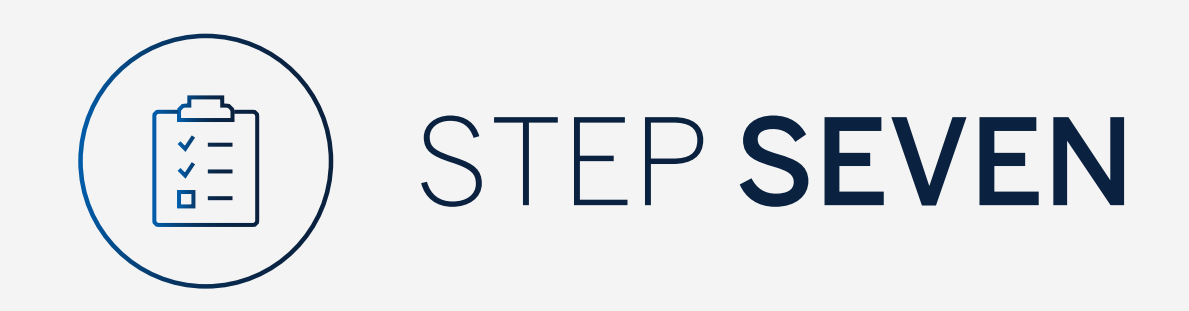

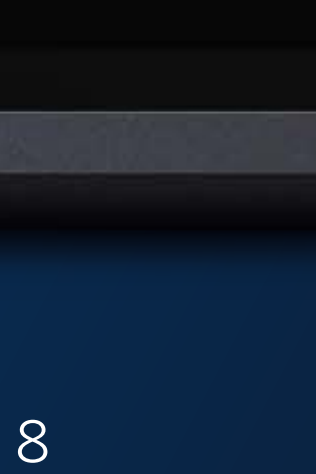

Your payment will be sent for authorisation.

You can print or download a copy of the payment.

Click "Done".

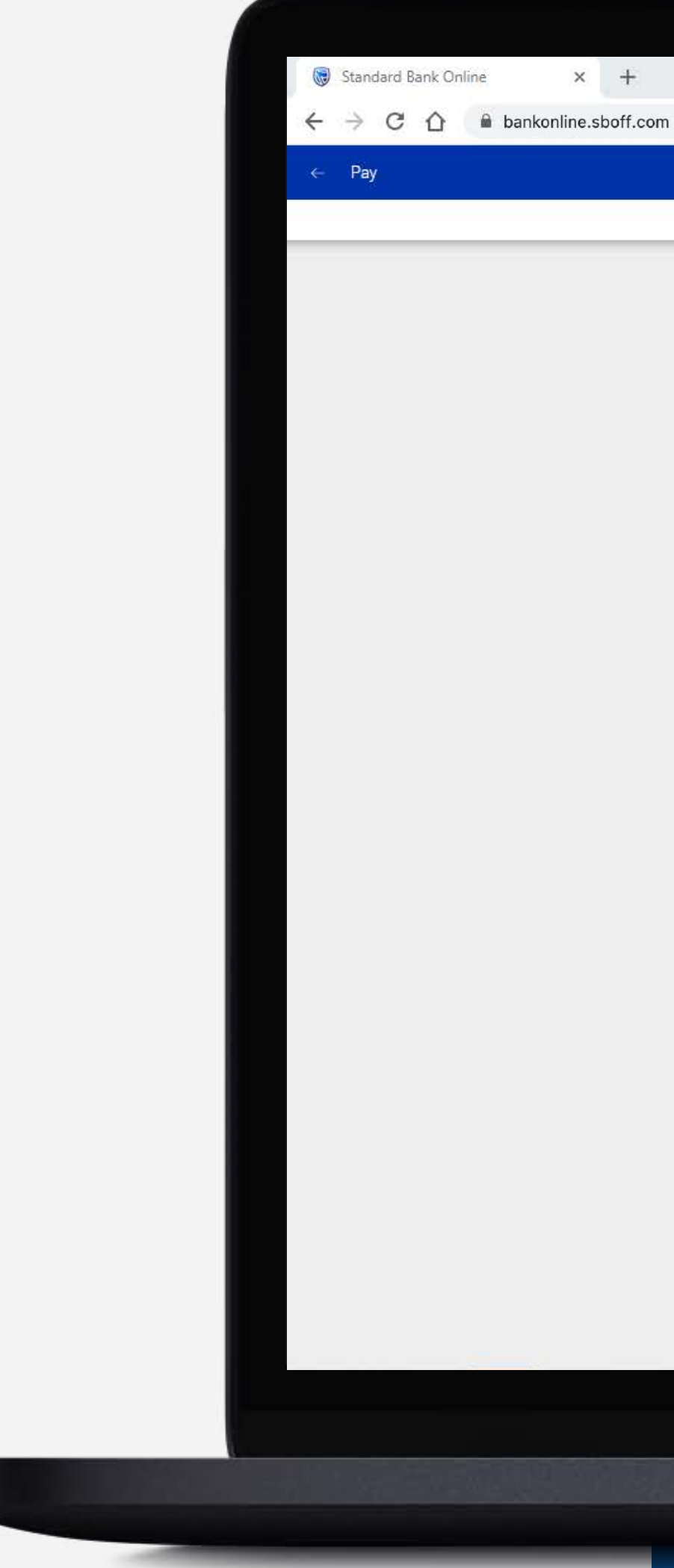

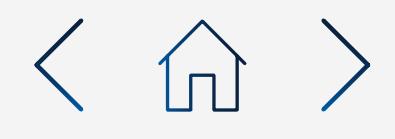

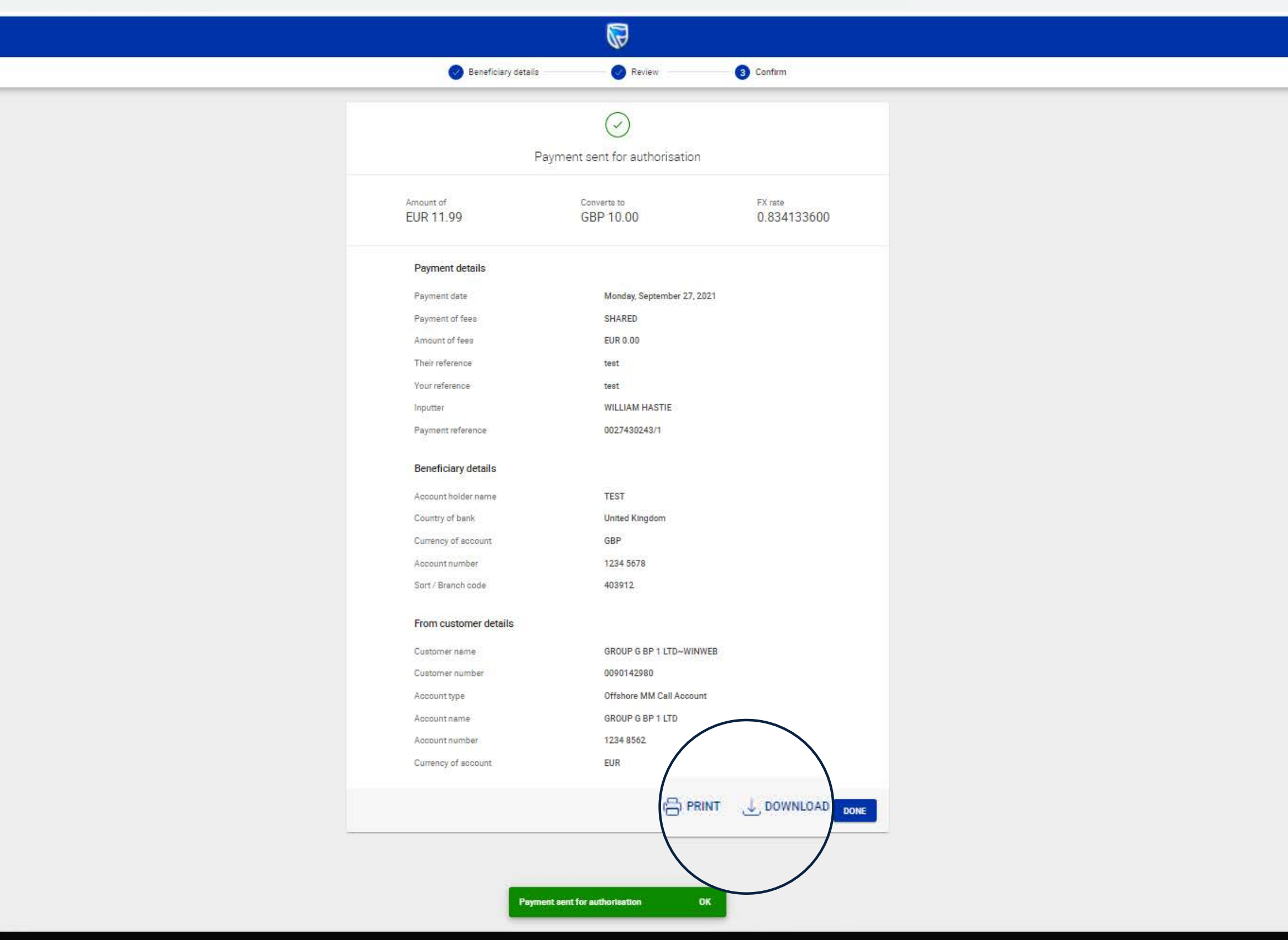

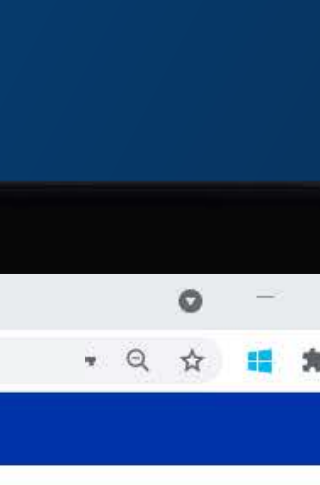

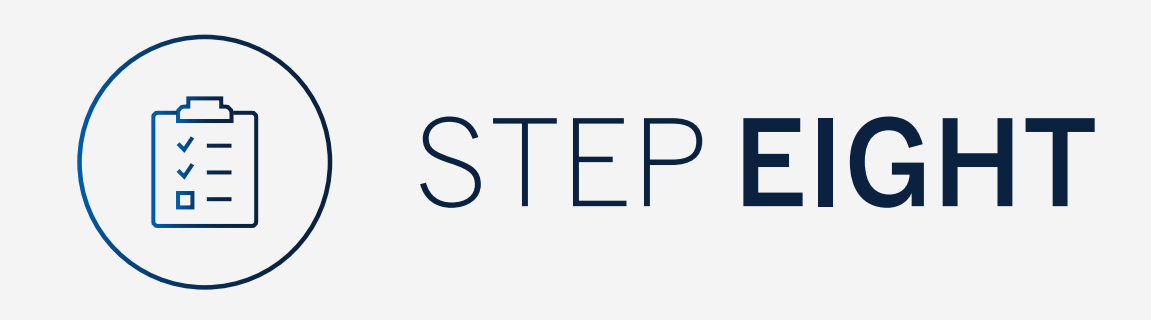

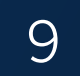

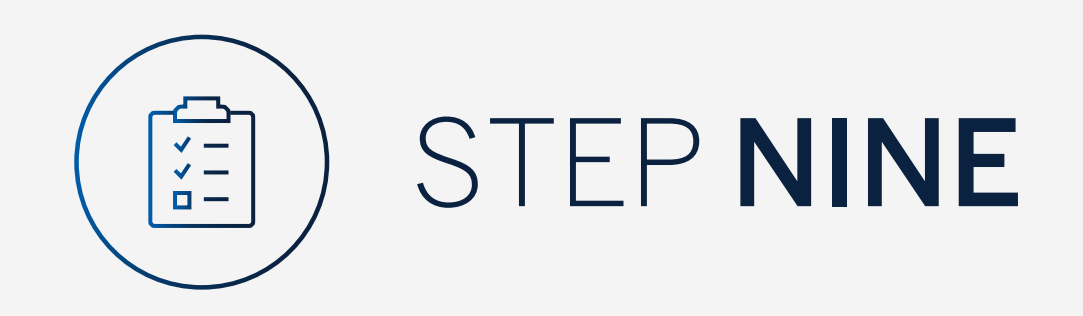

# You will be returned to the pay screen.

 $\equiv$  MENU  $\overline{\mathbb{B}}$  My Groups  $\sim$   $\bigcirc$  Yourl B<sub>O</sub> My Dashboards 8 Register and Account Linking Your P Manage User Rights  $\odot$  All cos settings 8 Profile  $Q_{\bullet}$  se **Beneficia** B Help and Services  $\Theta$ Contact Us  $\circledcirc$  Self Help  $\left(\begin{matrix} \overline{1}\end{matrix}\right)$  $\boxed{N}$  $\begin{picture}(22,20) \put(0,0){\line(1,0){10}} \put(15,0){\line(1,0){10}} \put(15,0){\line(1,0){10}} \put(15,0){\line(1,0){10}} \put(15,0){\line(1,0){10}} \put(15,0){\line(1,0){10}} \put(15,0){\line(1,0){10}} \put(15,0){\line(1,0){10}} \put(15,0){\line(1,0){10}} \put(15,0){\line(1,0){10}} \put(15,0){\line(1,0){10}} \put(15,0){\line(1$  $\circledcirc$  $\left(\overline{\text{TB}}\right)$  $\left(\frac{1}{\sqrt{18}}\right)^{\frac{1}{2}}$  $\left(\begin{matrix} 1 \\ 1 \\ 0 \end{matrix}\right)$  $\begin{picture}(20,20) \put(0,0){\line(1,0){155}} \put(15,0){\line(1,0){155}} \put(15,0){\line(1,0){155}} \put(15,0){\line(1,0){155}} \put(15,0){\line(1,0){155}} \put(15,0){\line(1,0){155}} \put(15,0){\line(1,0){155}} \put(15,0){\line(1,0){155}} \put(15,0){\line(1,0){155}} \put(15,0){\line(1,0){155}} \put(15,0){\line(1,0){155}} \$  $\bigcirc$ 

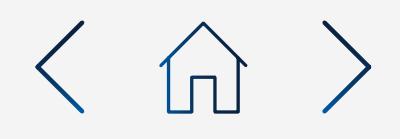

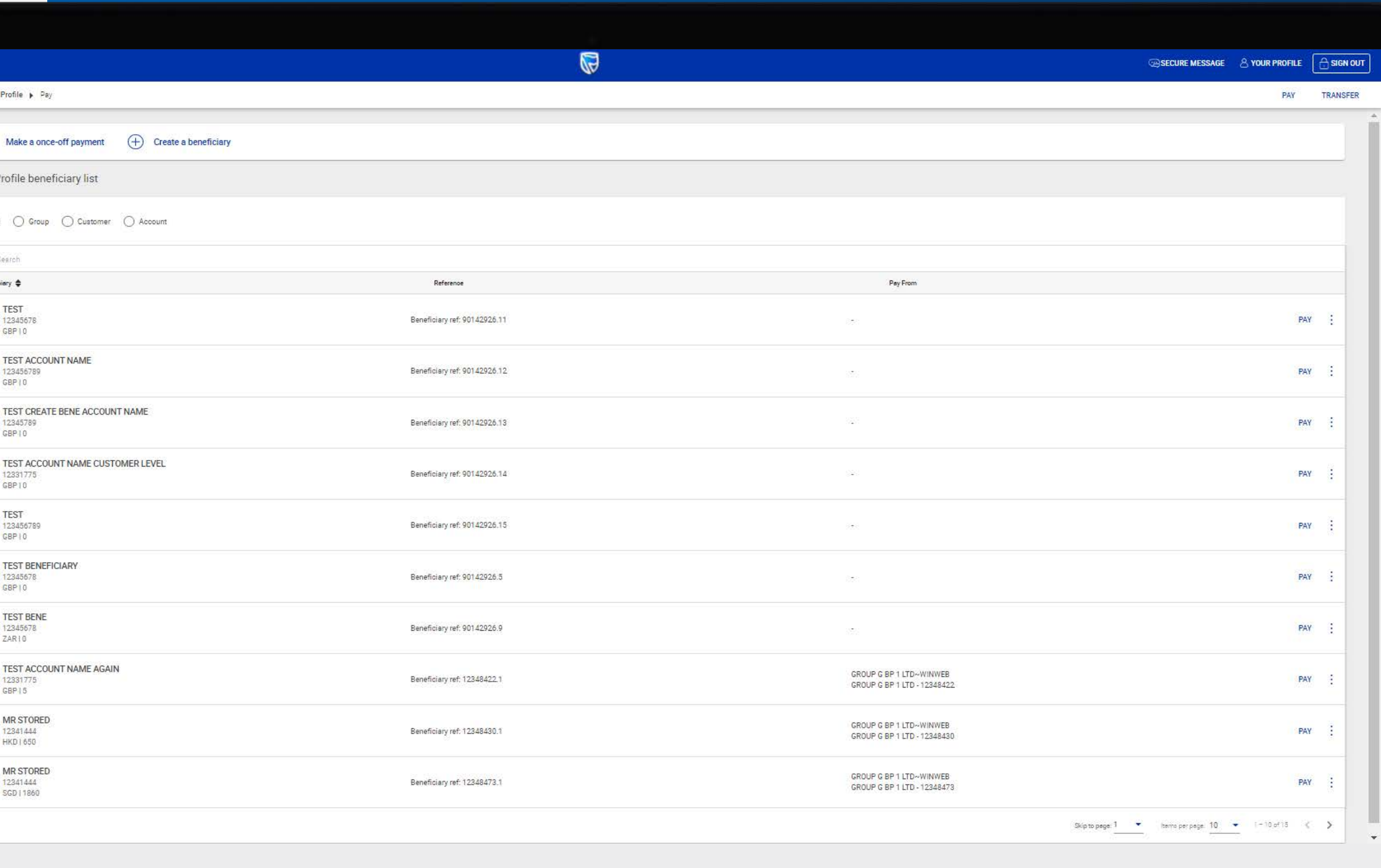

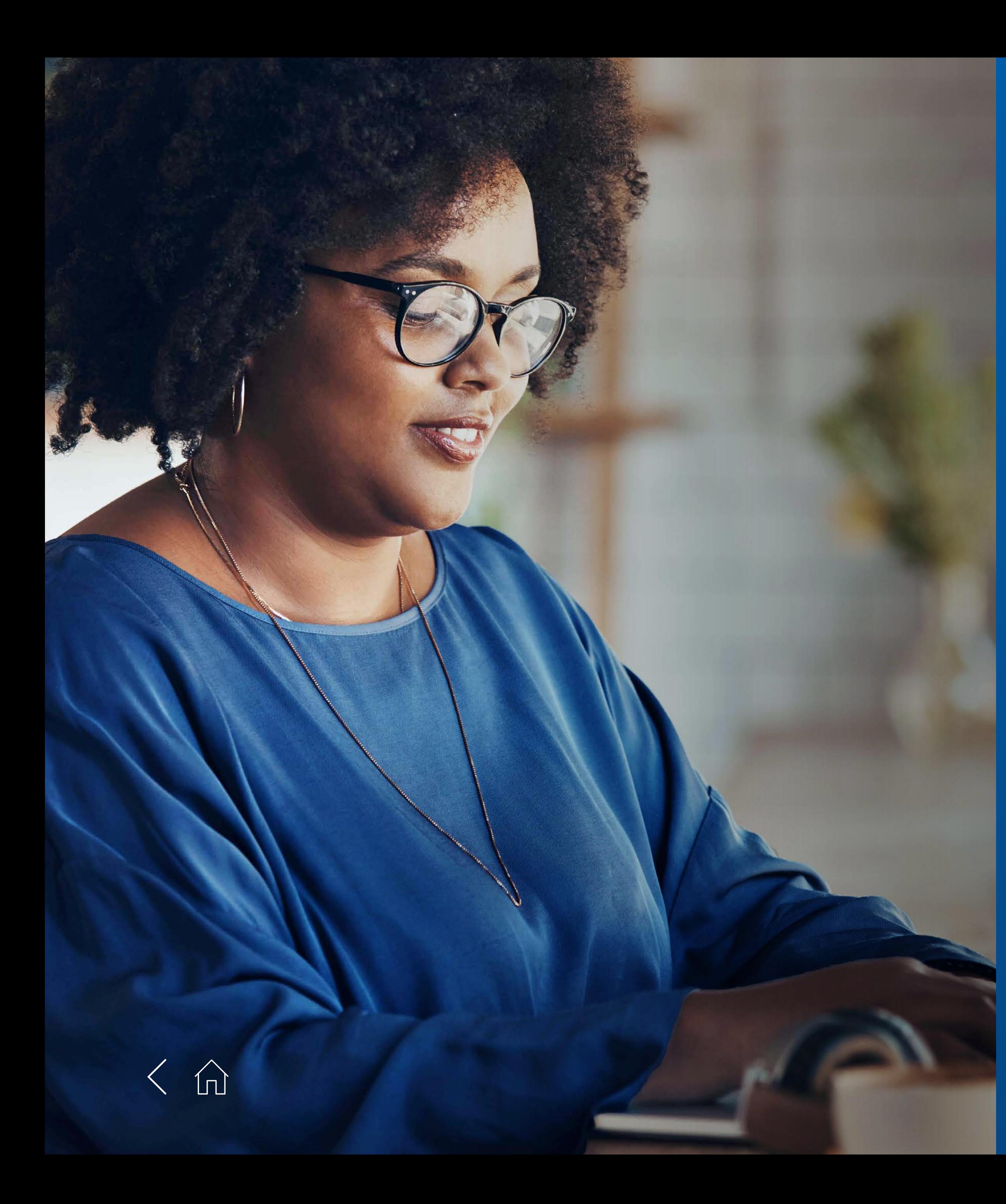

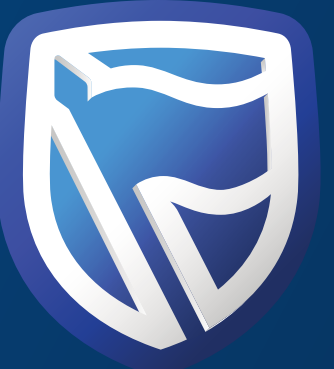

# THANK<br>YOU

**Standard Bank IT CAN BE.** 

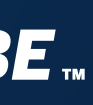